## **PowerSchool Parent Portal How to set up a new Single Sign-On Account**

PowerSchool has introduced a new Single Sign-On for Parents. This means that parents can have one login to access all of their student's grades and attendance in one place. Also, parents and guardians will no longer have to share logins as each parent or guardian can set up his or her own unique login and password.

- 1. Open a web browser and go to https://ps.fsd.k12.ca.us/public
- 2. Choose Create Account
- 3. Fill in your information including new password, which must be at least 6 digits.

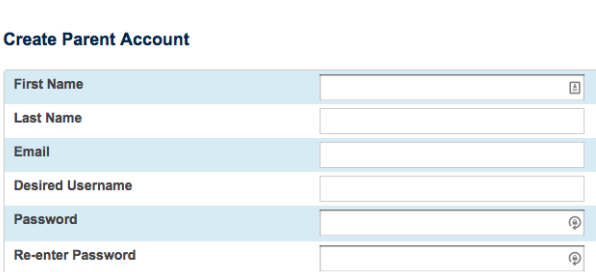

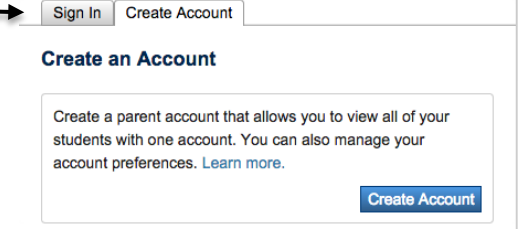

4. Enter the Parents Access ID and Password from the letter you can obtain from each students' school.

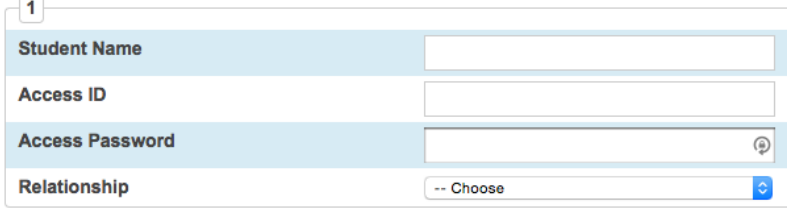

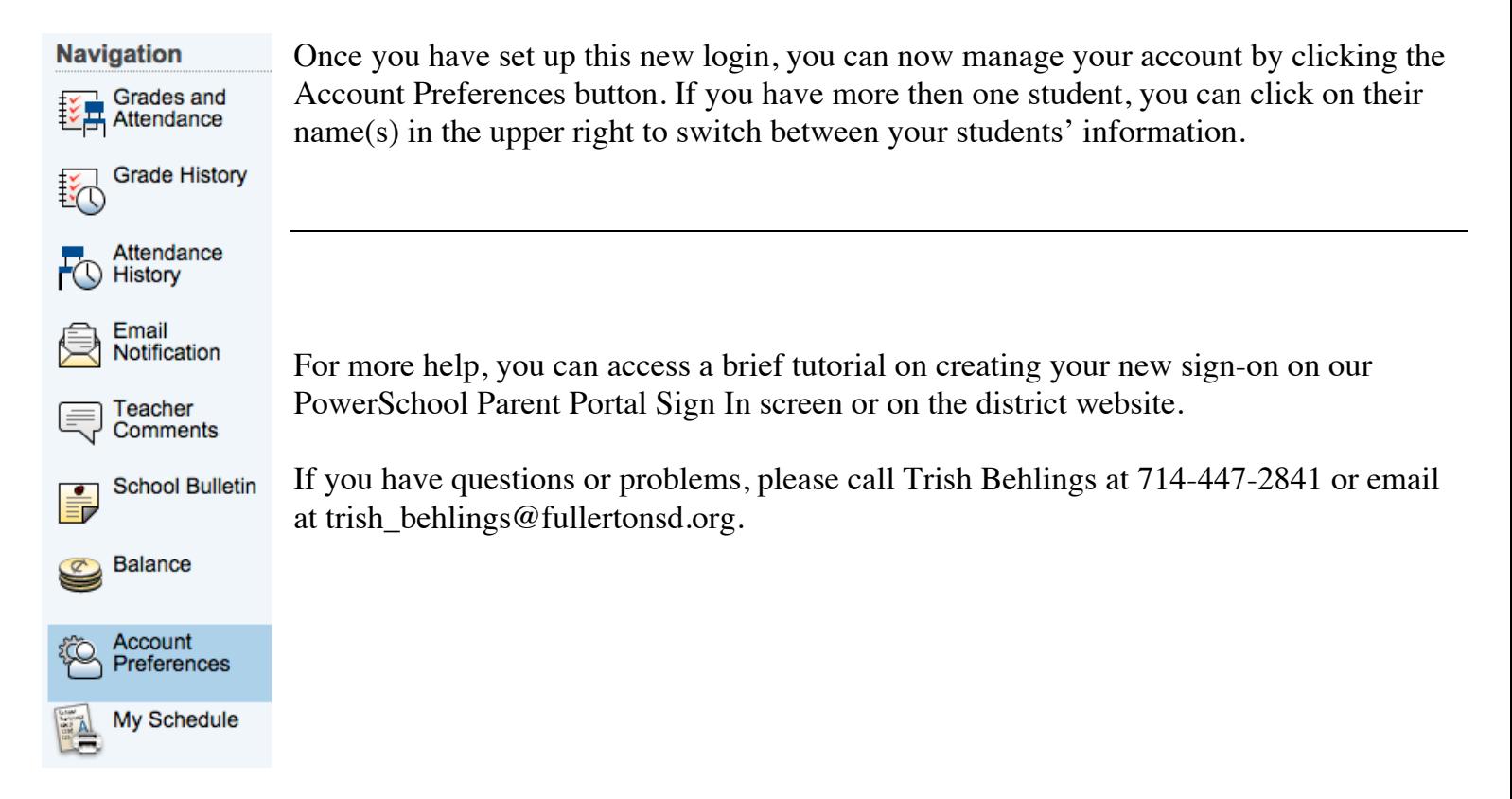